## **QIMAGING QUICK INSTALLATION GUIDE**

## Install the Camera-Interface Software Retiga™ 2000R & 4000R

- 
- 1. Install the IEEE-1394 card in your computer (refer to the video **http://www.qimaging.com/qitube/?v=installingpci-card**). Note: Additional PCI power required – *See note at right.*
- 2. Power on the computer and insert the QImaging USB stick into your USB drive.
- 3. Install camera drivers by choosing "QI\_setup.exe".
- 4. Follow the installation instructions on screen.
- 5. Restart your computer and connect the camera to the PC.
- 6. If you purchased the QCapture Pro software, please follow the installation instructions on the QImaging USB in the Document folder.

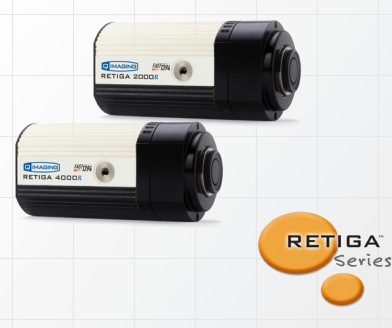

1. Plug one end of the cable into one of the camera's Firewire sockets (either socket is fine). Plug the other end of the cable into a Firewire port of your computer.

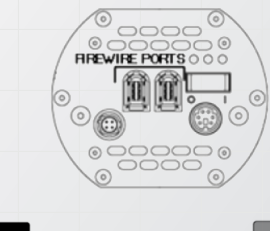

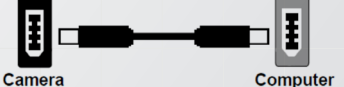

Note: *For cooled 2000R & 4000R use the QImaging Firewire data cables with built-in power supply (01-1394-PS-R).*

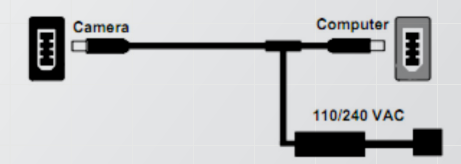

WARNING: *Your camera will be damaged if the IEEE 1394 cable is not plugged into BOTH the computer AND the camera correctly. The cable connectors only fit one way and should slide easily into ports as shown below. Plugging the cable in improperly will void your warranty and require the camera to be returned to QImaging for repair.*

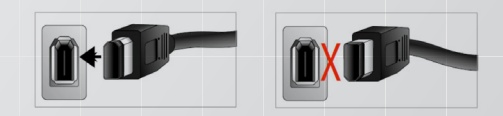

2. Power on your computer. Then power on the camera by pushing the power switch to "I" position.

*Note: The Retiga 4000R camera pictured above is displayed with a standard c-mount adapter. The camera, however, ships with an f-mount adapter attached and a c-mount adapter as an accessory. These adapters are interchangeable and either one can be used depending on the adapter requirements of the microscope.*

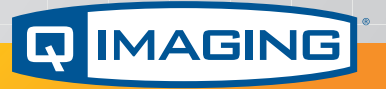

www.qimaging.com

©2015 QImaging. All rights reserved.

03-0027 Rev A3

*More detailed installation instruction can be found in the camera instruction manual on the USB stick.*

Contact QImaging Customer Service for additional information: 1-800-874-9789 or www.qimaging.com